# GIST e-Learning System

**Student Manual** 

#### Utilizing Environment and Connection Method

#### **Utilizing Environment**

- Device : PC, Tablet PC, Smart Phone
- OS : Windows, MacOS, Linux, iOS, Android
- Browser : All browsers that comply with web standards such as Chrome(PC, Tablet PC, Smart Phone), Internet Explorer(PC), Safari(iOS,

MacOS) and so on.

| Connection Method                                                           | Login     |
|-----------------------------------------------------------------------------|-----------|
| <ul> <li>Access LMS site with the following link: Ims.gist.ac.kr</li> </ul> | - Login w |
|                                                                             |           |

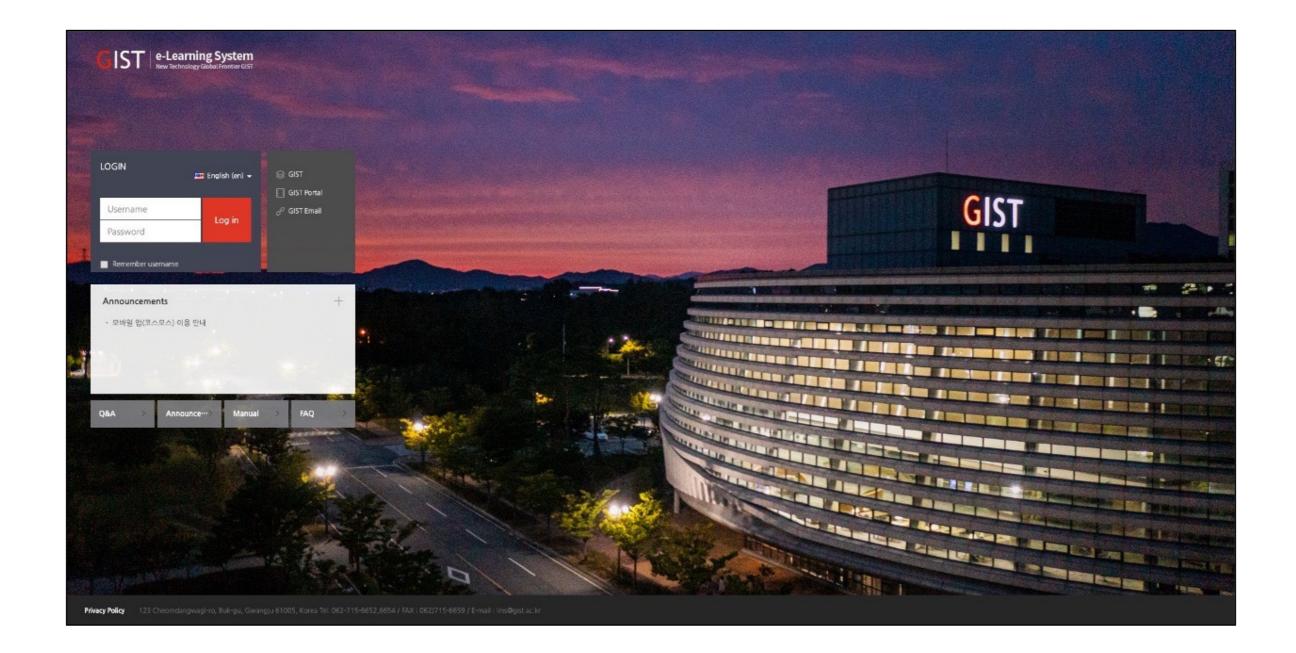

with username and password used for university portal site.

# Dashboard

Part 1

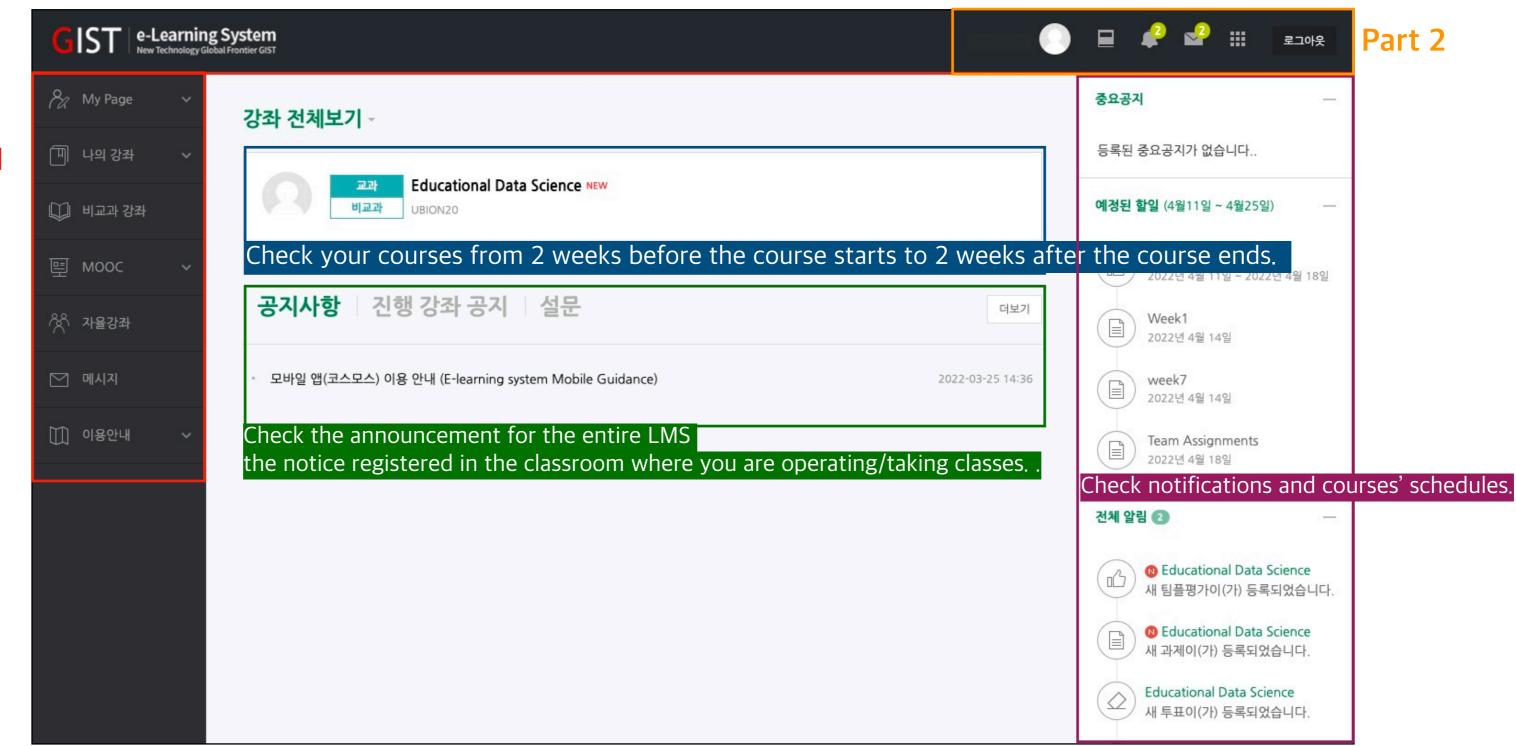

#### Part 1

| My Page        | Dashboard<br>Update profile                                              |
|----------------|--------------------------------------------------------------------------|
| Curriculum     | My course, Assistant/Auditing Registration                               |
| Non-curriculum | Non-regular curriculum established and operated by the school department |
| e-Class        | Community-purpose course list                                            |
| Message        | Check the message you received.                                          |
| Guide          | Announcements, Q&A, FAQ, Manual                                          |

#### Part 2

| Profile       | Modify personal information and change system<br>language.                     |
|---------------|--------------------------------------------------------------------------------|
| My courses    | Go to another course page in progress.                                         |
| Notifications | It is a notification of the materials and activities registered in the course. |
| Message       | Check the new message you received.                                            |
| Bookmark      | The school-related site                                                        |
| Log-out       | Site log-out                                                                   |

# **COURSE INTERFACE**

- You can check the learning activities by week by moving the page up and down.
- You can use it by clicking on the resources (file, video, etc.) and activities (tasks, quizzes, discussions, etc.) registered in the weekly area.

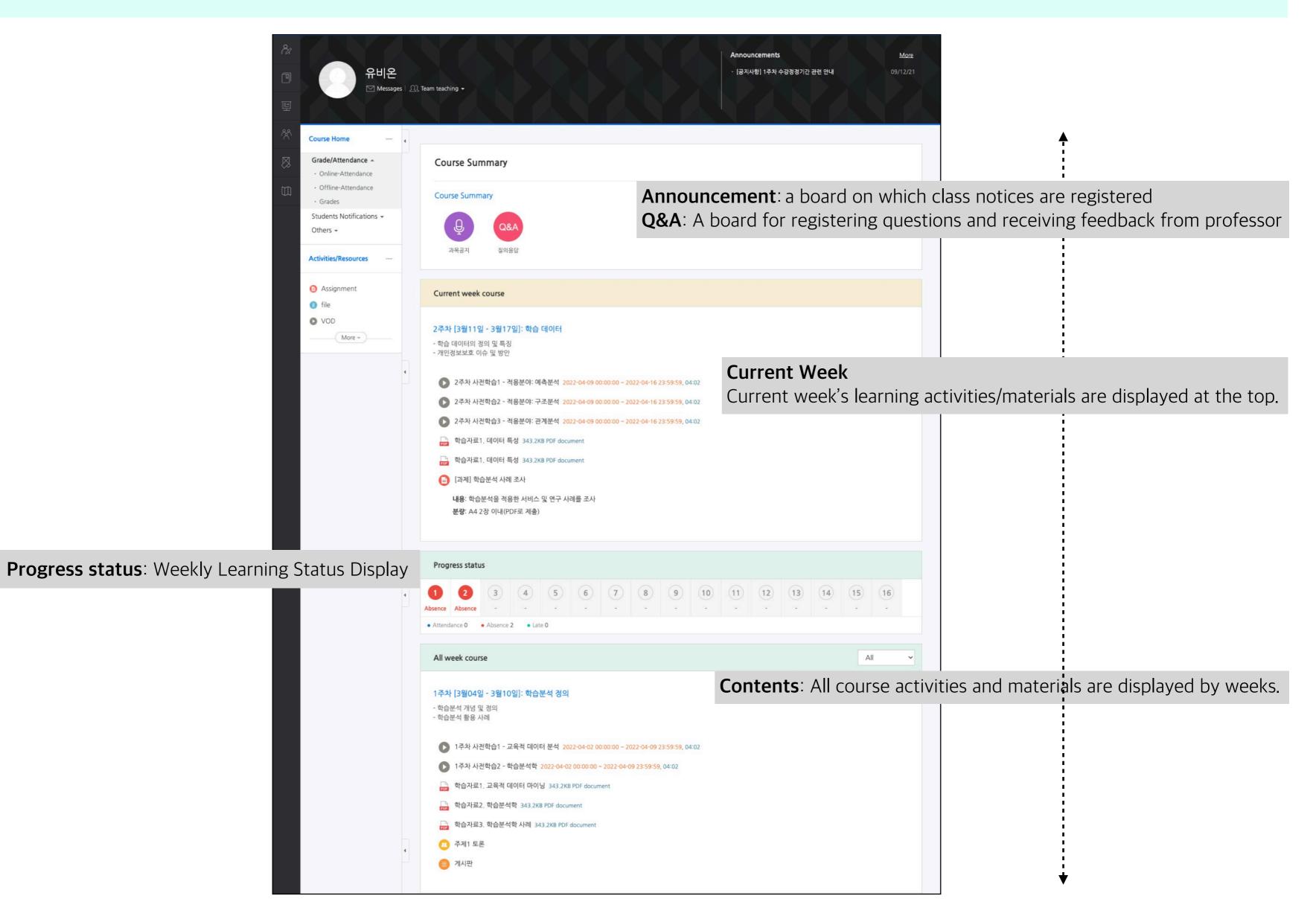

#### Resource : File

- You can use (access) the module name registered in the classroom by clicking on it.
- The document file can be viewed in the web document viewer and downloadability may vary depending on the instructor's settings.
- The document file displays the document format (PDF, XLSX, DOCX, PPTX, HWP) as an icon.

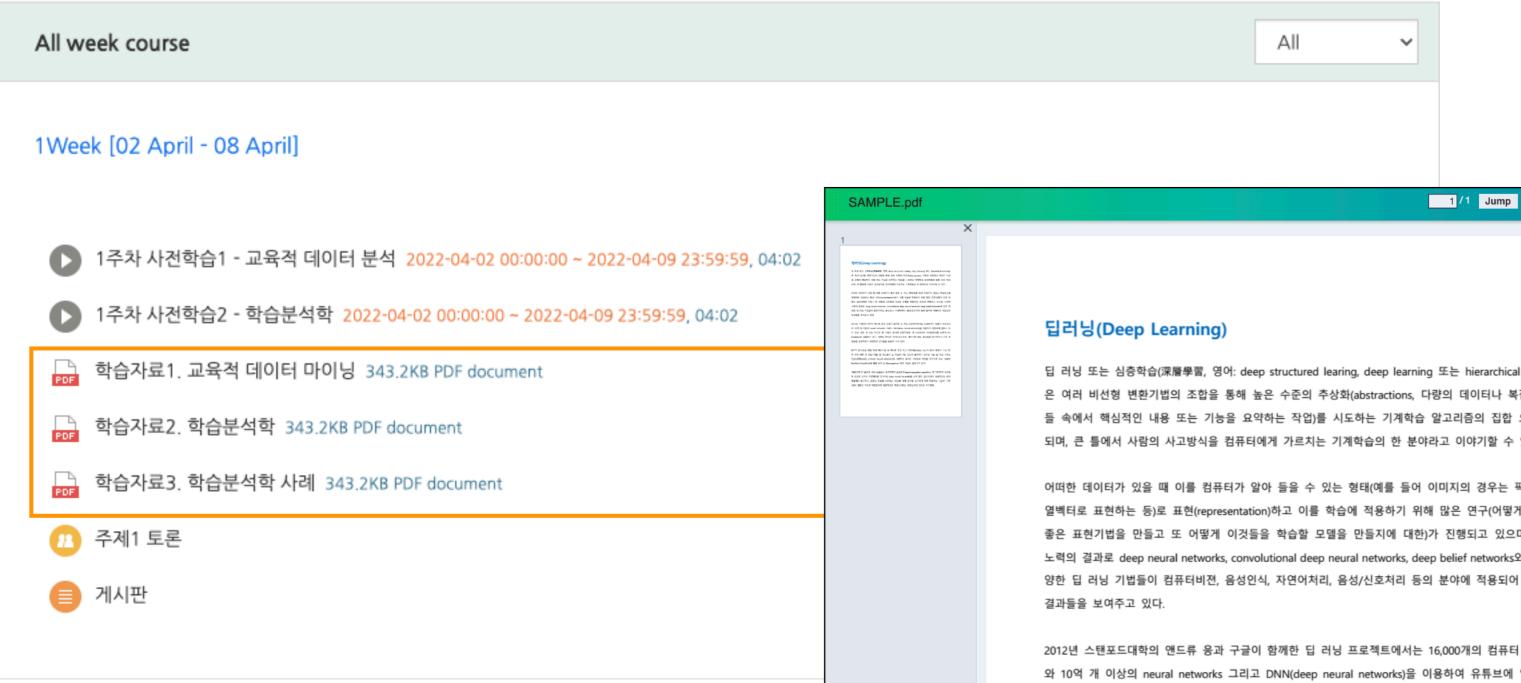

또는 심층학습(深層學習, 영어: deep structured learing, deep learning 또는 hierarchical learning) 비선형 변환기법의 조합을 통해 높은 수준의 추상화(abstractions, 다량의 데이터나 복잡한 자료 핵심적인 내용 또는 기능을 요약하는 작업)를 시도하는 기계학습 알고리즘의 집합 으로 정의 되며, 큰 틀에서 사람의 사고방식을 컴퓨터에게 가르치는 기계학습의 한 분야라고 이야기할 수 있다.

Print

Dowr

1X

어떠한 데이터가 있을 때 이를 컴퓨터가 알아 들을 수 있는 형태(예를 들어 이미지의 경우는 픽셀정보를 열벡터로 표현하는 등)로 표현(representation)하고 이를 학습에 적용하기 위해 많은 연구(어떻게 하면 더 좋은 표현기법을 만들고 또 어떻게 이것들을 학습할 모델을 만들지에 대한)가 진행되고 있으며, 이러한 노력의 결과로 deep neural networks, convolutional deep neural networks, deep belief networks와 같은 다 양한 딥 러닝 기법들이 컴퓨터비젼, 음성인식, 자연어처리, 음성/신호처리 등의 분야에 적용되어 최첨단의

2012년 스탠포드대학의 앤드류 응과 구글이 함께한 딥 러닝 프로젝트에서는 16,000개의 컴퓨터 프로세서 와 10억 개 이상의 neural networks 그리고 DNN(deep neural networks)을 이용하여 유튜브에 업로드 되 어 있는 천만 개 넘는 비디오 중 고양이 인식에 성공하였다. 이 소프트웨어 프레임워크를 논문에서는 DistBelief로 언급하고 있다. 이뿐만 아니라 마이크로소프트, 페이스북 등도 연구팀을 인수하거나 자체 개 발팀을 운영하면서 인상적인 업적들을 만들어 내고 있다.

MIT가 2013년을 빛낼 10대 혁신기술 중 하나로 선정 하고 가트너(Gartner, Inc.)가 2014 세계 IT 시장 10 대 주요 예측 에 포함시키는 등 최근들어 딥 러닝에 대한 관심이 높아지고 있지만 사실 딥 러닝 구조는 인공신경망(ANN, artificial neural networks)에 기반하여 설계된 개념으로 역사를 따지자면 최소 1980년 Kunihiko Fukushima에 의해 소개 된 Neocognitron 까지 거슬러 올라가야 한다.

1989년에 얀 르쿤과 그의 동료들은 오류역전파 알고리즘(backpropagation algorithm) 에 기반하여 우편물 에 손으로 쓰여진 우편번호를 인식하는 deep neural networks를 소개 했다. 알고리즘이 성공적으로 동작

#### **Document Viewer**

#### Resource : Folder

- You can use (access) the module name registered in the classroom by clicking on
- Folders are used by instructors to deliver multiple instructional materials (groups
- You can download the material by clicking on the file in the folder.

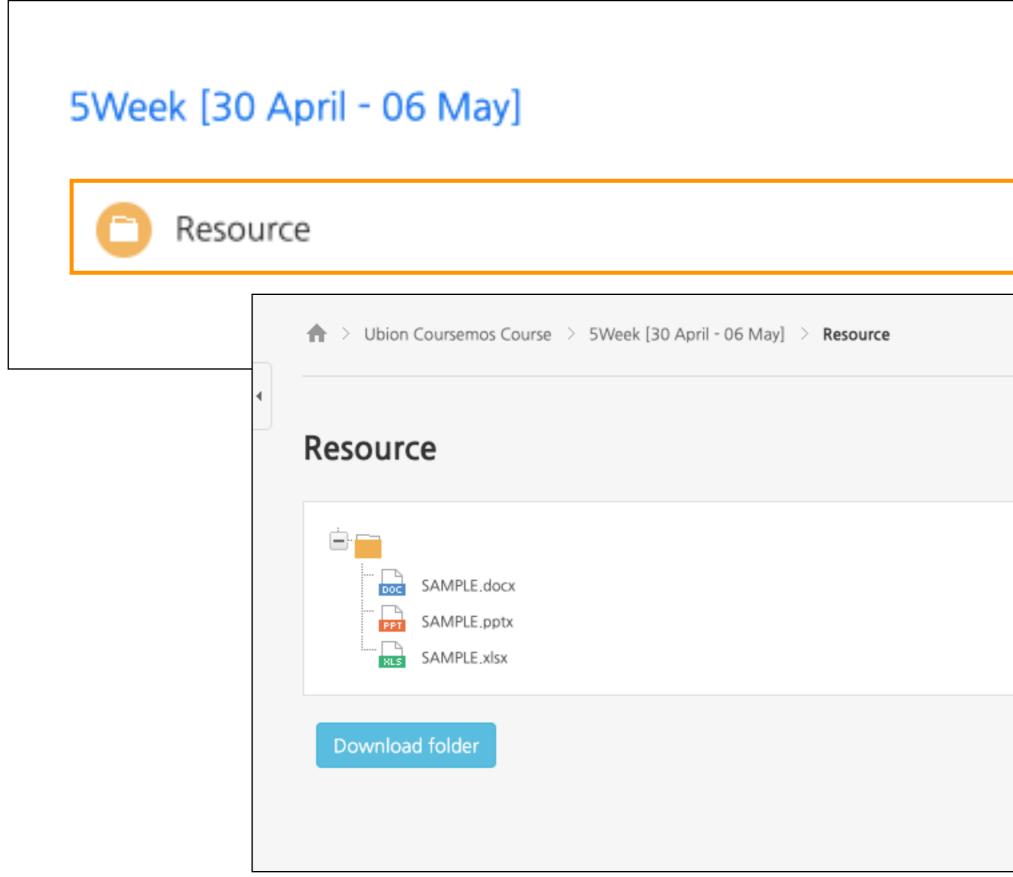

| n it. |   |  |
|-------|---|--|
|       |   |  |
| s).   |   |  |
| 5).   |   |  |
|       |   |  |
|       |   |  |
|       |   |  |
|       |   |  |
|       |   |  |
|       |   |  |
|       |   |  |
|       |   |  |
|       |   |  |
|       |   |  |
|       |   |  |
|       |   |  |
|       |   |  |
|       |   |  |
|       |   |  |
|       |   |  |
|       |   |  |
|       |   |  |
|       |   |  |
|       |   |  |
|       | _ |  |
|       |   |  |
|       |   |  |
|       |   |  |
|       |   |  |
|       |   |  |
|       |   |  |
|       |   |  |
|       |   |  |
|       |   |  |
|       |   |  |
|       |   |  |
|       |   |  |
|       |   |  |
|       |   |  |
|       |   |  |
|       |   |  |
|       |   |  |
|       |   |  |
|       |   |  |
|       |   |  |
|       |   |  |
|       |   |  |
|       |   |  |
|       |   |  |
|       |   |  |
|       |   |  |

#### Resource : VOD

- You can use (access) the module name registered in the classroom by clicking on it.
- Please check the learning period for the video that checks whether you are learning (progress check) (the period is marked in red on the right side of the video title).
- When the window opens, click the play button (►) to play it. (based on the actual play history)
- After completion of the study, you must close the window to keep the study record normally.

| All week course                                        |                        |
|--------------------------------------------------------|------------------------|
| 1Week [02 April - 08 April]                            |                        |
| ▶ 1주차 사전학습1 - 교육적 데이터 분석 2022-04-02 00:00:00 ~ 2022    | 2주차 사전학습1 - 적용분야: 예측분석 |
| ▶ 1주차 사전학습2 - 학습분석학 2022-04-02 00:00:00 ~ 2022-04-09 2 |                        |
| ▶ 학습자료1. 교육적 데이터 마이닝 343.2KB PDF document              |                        |
| ▶ 학습자료2. 학습분석학 343.2KB PDF document                    | D'D'L THE              |
| ➡ 학습자료3. 학습분석학 사례 343.2KB PDF document                 | 비                      |
| 11 주제1 토론                                              | 2                      |
| 🛑 게시판                                                  | 사람들                    |
|                                                        | or test o              |
|                                                        |                        |

### **VOD (Viewer)**

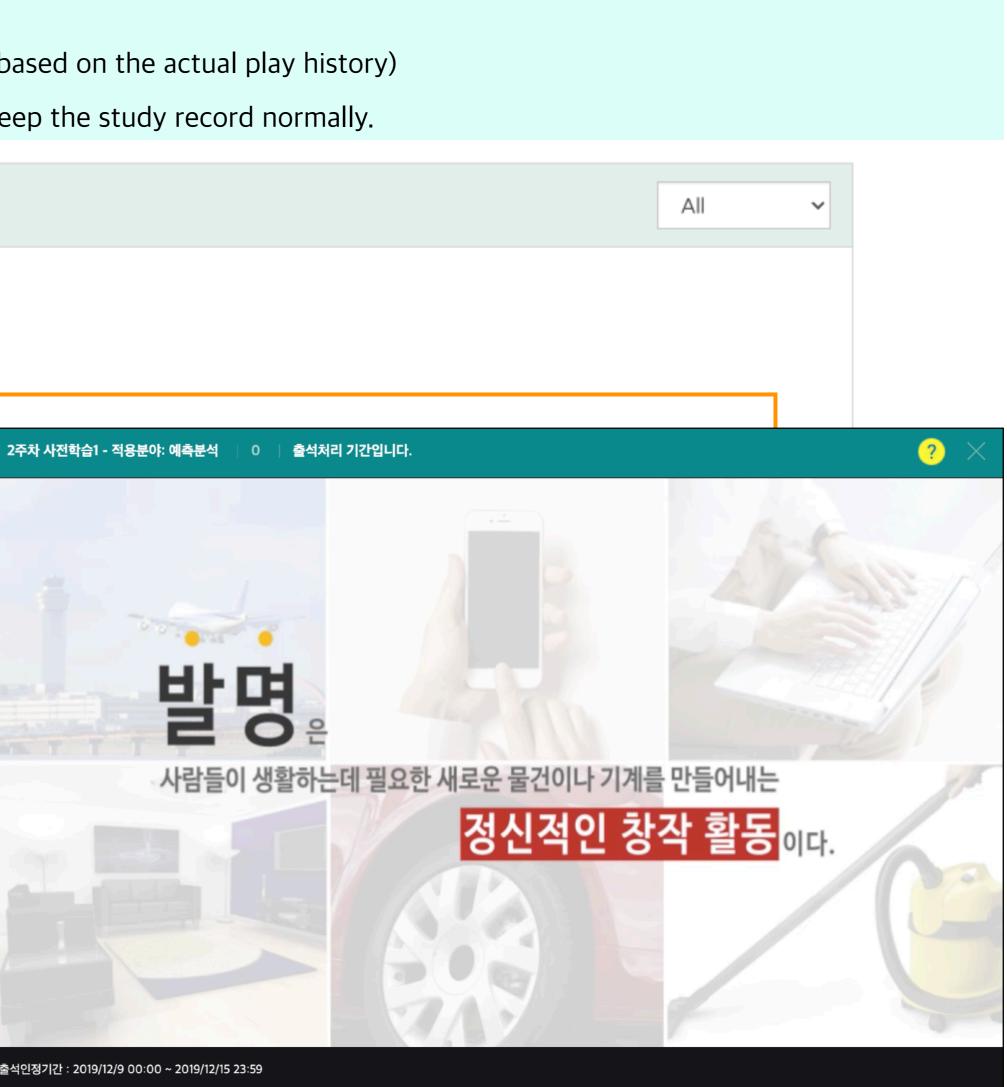

#### Resource : e-contents

- You can use (access) the module name registered in the classroom by clicking on it.
- Please check the learning period for the video that checks whether you are learning (progress check) (the period is marked in red on the right side of the title).
- Depending on the content format, e-content may not be able to be played on mobile.
- After completion of the study, you must close the window to keep the study record normally.

#### 6Week [07 May - 13 May]

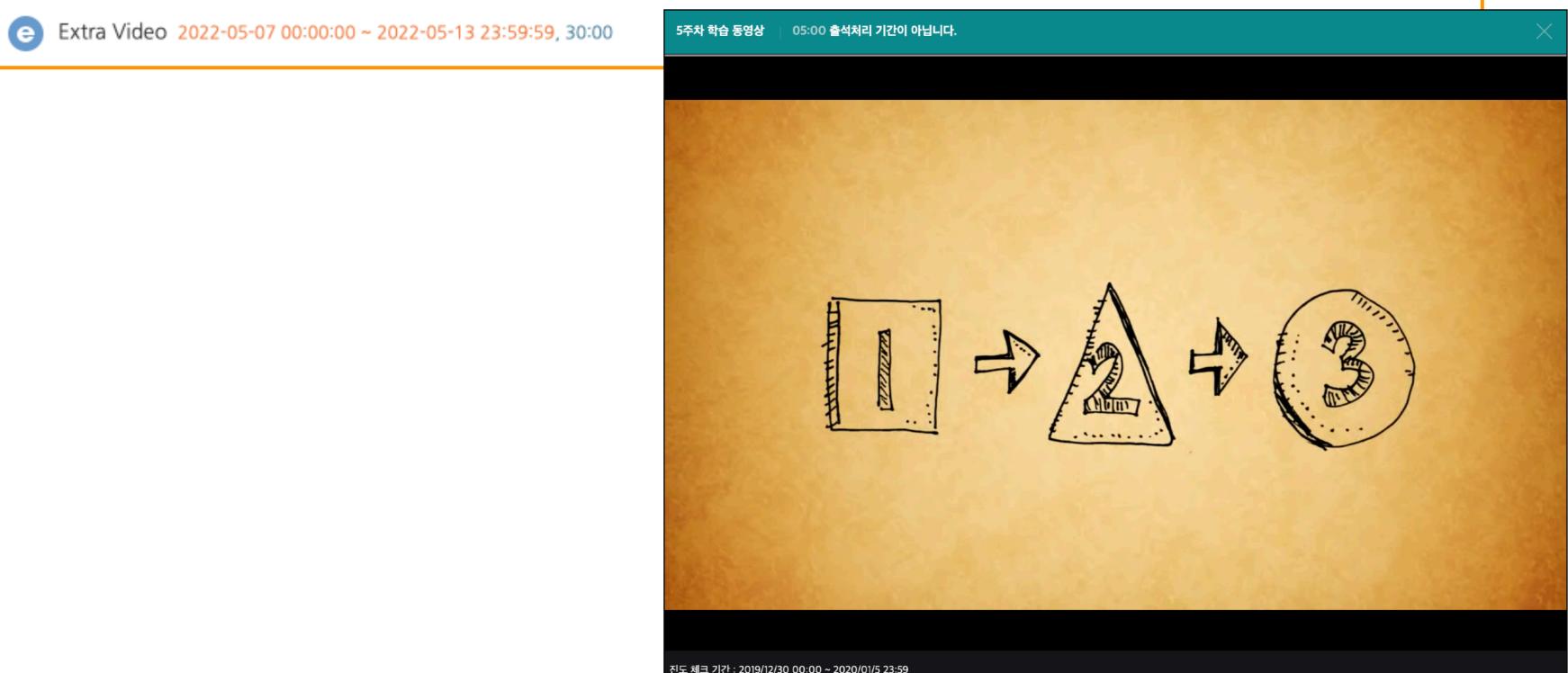

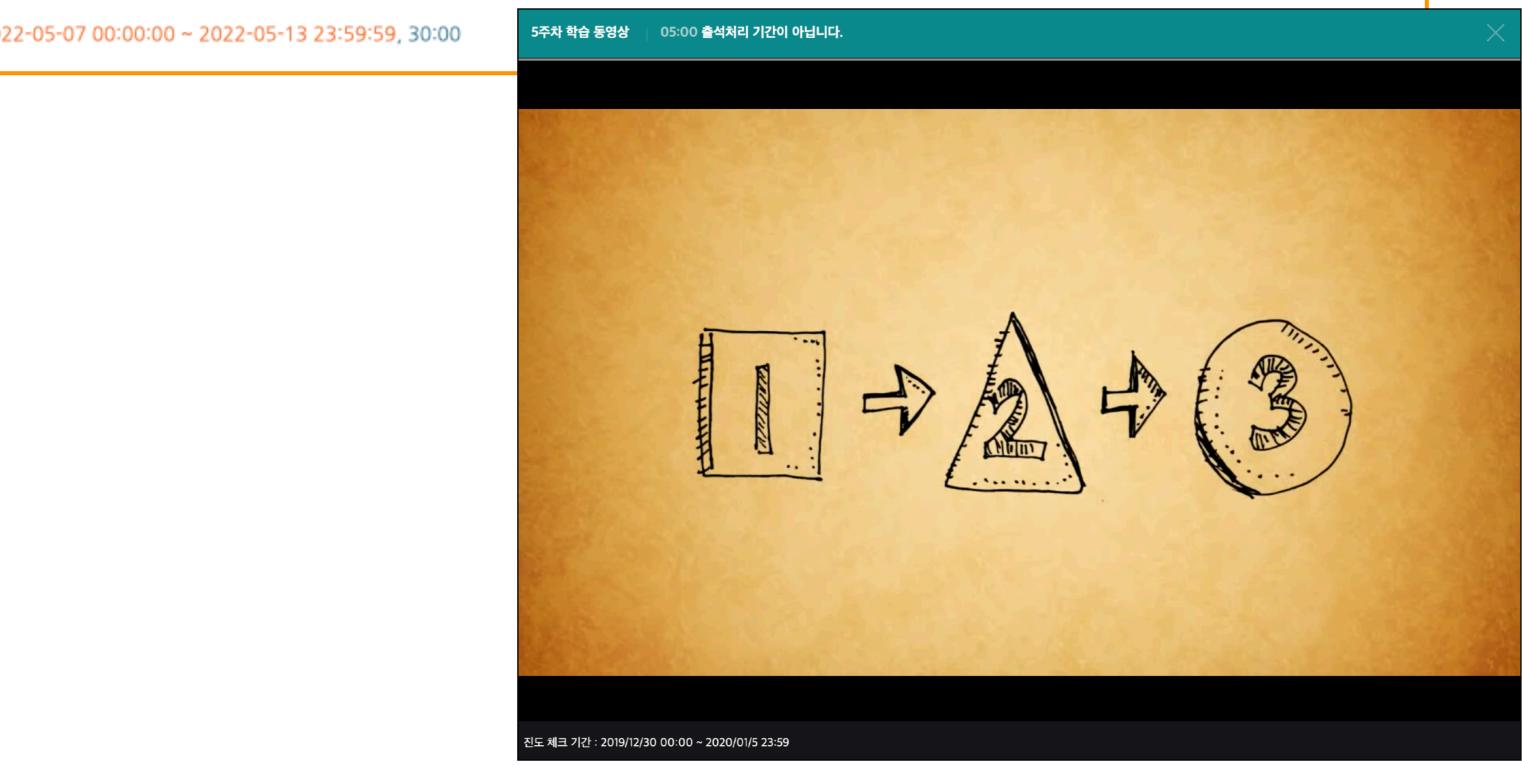

#### **Econtent Viewer**

#### Resource : URL, Page

#### URL

- By clicking on the module, you can use (access) the resource on the web page (e.g., blogs, news, wiki, etc.) in a new window.

Page

- You can access (check) by clicking on the web document (HTML) created by the professor.

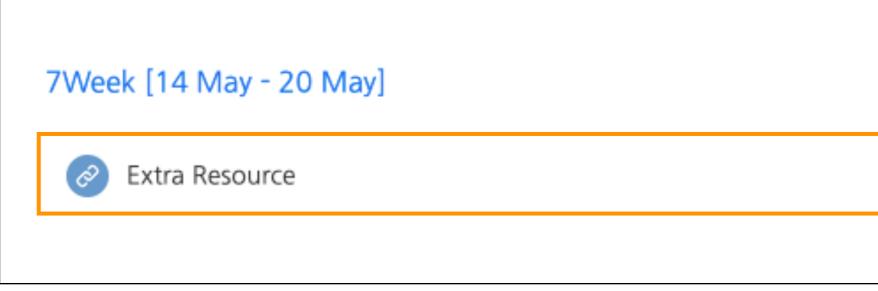

#### Activity : Assignment

- You can click on the assignment registered in the classroom to check the information (content, duration, submission status) and go to the page where you submit it.

- The submission format of the assignment is 'File submissions' and Online text and the professor selects it when creating the assignment.
- Click the [Add submission] button to go to the Submit page. You will then upload or create the attached file.
- If you modify (edit) the task after the submission deadline, the submission status will be changed to Late Submission.

| 2We | ek [09 April - 15 April]                                                   |        |                                                                                |       |                                                    |
|-----|----------------------------------------------------------------------------|--------|--------------------------------------------------------------------------------|-------|----------------------------------------------------|
| C   | 2주차 사전학습1 - 적용분야: 예측분석 2022-04-09 0                                        |        |                                                                                |       |                                                    |
| C   | 2주차 사전학습2 - 적용분야: 구조분석 2022-04-09 0<br>2주차 사전학습3 - 적용분야: 관계분석 2022-04-09 0 |        | 0 ~ 2022-04-16 23:59:59                                                        | 9, 04 | 4:02<br>♠ > Ubion Coursemos Course > 2Weel         |
| PDF |                                                                            | Ē      | Grade/Attendance -<br>• Online-Attendance<br>• Offline-Attendance              | •     | [과제] 학습분석 사례 조사                                    |
| PDF | 학습자료1. 데이터 특성 343.2KB PDF document<br>[과제] 학습분석 사례 조사                      | 텔<br>於 | <ul> <li>Grades</li> <li>Students Notifications -</li> <li>Others -</li> </ul> |       | 내용: 학습분석을 적용한 서비스 및 연구 시<br>분량: A4 2장 이내(PDF로 제출)  |
|     | <b>내용</b> : 학습분석을 적용한 서비스 및 연구 사례를 조사<br><b>분량</b> : A4 2장 이내(PDF로 제출)     |        | Activities/Resources +                                                         |       | Submission status Submission status Grading status |
|     |                                                                            | -      |                                                                                |       | Due date<br>Time remaining<br>Last modified        |
|     |                                                                            |        |                                                                                |       | Last mouned                                        |

[09 April - 15 April] > [과제] 학습분석 사례 조사

례를 조사

| No attempt       |  |
|------------------|--|
| Not graded       |  |
| 2022-04-15 00:00 |  |
| 3 days 7 hours   |  |
| 2                |  |

### Activity : Quiz

- You can click on the quiz registered in the classroom to view the information (time limit, time limit, number of applications available) and start taking the exam.

- The way the quiz is conducted, feedback, disclosure of information after the quiz may vary depending on the options selected by the instructor.

- Click the [Attempt quiz now] button and start taking the exam.

- After taking a quiz, be sure click the [Finish attempt] button.

| New Quiz                                                          |                                      |                                                                 |           |
|-------------------------------------------------------------------|--------------------------------------|-----------------------------------------------------------------|-----------|
| uiz navigation                                                    | ♠ > Ubion Coursem                    | os Course 🗧 8Week [21 May - 27 May] 🎽 New Quiz                  |           |
| 1 2<br>Save the answers                                           | Not yet<br>answered<br>Marked out of | MLP is a primitive deep learning model.<br>Select one:<br>OTrue |           |
| Grade/Attendance -                                                |                                      | OFalse                                                          |           |
| Online-Attendance                                                 |                                      |                                                                 |           |
| <ul> <li>Offline-Attendance</li> <li>Grades</li> </ul>            |                                      |                                                                 | Next page |
| <ul> <li>Online-Attendance</li> <li>Offline-Attendance</li> </ul> |                                      |                                                                 | Next pag  |

## Activity : Forum

- You can use (access) the module name registered in the classroom by clicking on it.
- Click the [Add a new discussion topic] button, and then write a new article. Click the [Reply] button to reply.

| All week course             |                                                                    |
|-----------------------------|--------------------------------------------------------------------|
| 1Week [02 April - 08 April] |                                                                    |
| 1주차 사전학습1 - 교육적 G           | 이터 분석 2022-04-02 00:00:00 ~ 2022-04-09 23:59:59, 04:02             |
| ▶ 1주차 사전학습2 - 학습분석          | 학 2022-04-02 00:00:00 ~ 2022-04-09 23:59:59, 04:02                 |
| ▶ 학습자료1. 교육적 데이터 □          | 이닝 343.2KB PDF document                                            |
| ▶ 학습자료2. 학습분석학 343          | .2KB PDF document                                                  |
| 🏳 학습자료3. 학습분석학 사례           | 343.2KB PDF document                                               |
| 11 토론                       |                                                                    |
|                             |                                                                    |
| ■ 게시판                       | Forum(Week1)                                                       |
| 비시판                         | Forum(Week1)<br>(There are no discussion topics yet in this forum) |

| All ~ |     |   |
|-------|-----|---|
|       | All | ~ |
|       |     |   |
|       |     |   |
|       |     |   |
|       |     |   |
|       |     |   |
|       |     |   |
|       |     |   |
|       |     |   |
|       |     |   |
|       |     |   |

Add a new discussion topic

## Activity : ZOOM

- You can use (access) the module name registered in the classroom by clicking on it.
- Click the [Start meeting] button and click the [Open Zoom Start] to open the app.
- Set up audio and video and then click the [Start Meeting] button to start meeting.

| 9Week [28 May - 03 June] |  |  |
|--------------------------|--|--|
| Zoom Class               |  |  |
|                          |  |  |
|                          |  |  |

|   | ★ > Ubion Coursemos Course > 9Week [28 May - 03 June] > Zoom Class |          |
|---|--------------------------------------------------------------------|----------|
| • | Zoom Class                                                         |          |
|   | Join Meeting                                                       |          |
|   | Start Time                                                         | 2022-04- |
|   | Duration                                                           | 1 hour   |
|   | Passcode Protected                                                 | Yes      |

| 4-11 16:55 |  |
|------------|--|
|            |  |

### Activity : Board

- You can read and write article registered in the board by clicking on the module name.

- Announcements: The board of the course summary is a notice board for the purpose of registering the notice, and only professor can write.

- Q&A: The board of the course summary is a board where you can send questions and get feedback from instructors.

- (You can write secret articles)
- Click the [Write] button to write the article, and Click the article to read it.

| <mark>의 개요</mark><br><b>습목표</b> : 학습 데이터를 활용하기 위한 수집, 분석, 처리 과정을 설계하고 실행할 수 있다. |                                                             |                                                 |
|---------------------------------------------------------------------------------|-------------------------------------------------------------|-------------------------------------------------|
| 습방법: 강의(Flipped Learning), 실습, 팀 프로젝트                                           | Course Home —                                               | ♠ > Ubion Coursemos ··· > Course Summary > 질의응답 |
| <b>평가방법</b> : 과제(30%), 팀 프로젝트(50%), 출석(20%)                                     | Grade/Attendance   · Online-Attendance · Offline-Attendance | 질의응답                                            |
| Q&A<br>Q&A                                                                      | Grades     Students Notifications +                         | Total Count : 1 Total Page : 1 / 1 15 V         |
| 공지사항 강좌 Q&A                                                                     | Others 👻                                                    | Number Title Writer Created Date Hi             |
|                                                                                 | Activities/Resources +                                      | 1 수업 내용 질문 🚥 유비온5 2022-04-11 1                  |
|                                                                                 |                                                             |                                                 |
|                                                                                 |                                                             | List                                            |
|                                                                                 |                                                             | Title V Keyword Search                          |
|                                                                                 |                                                             | Title V Keyword Search                          |

# Activity : Survey

| <ul> <li>You can participate in the survey registered in the classroom by clicking on the module name.</li> <li>An anonymous survey does not allow professors to verify the survey respondents' information.</li> <li>(Display anonymous/named options at the start of the survey.)</li> <li>Complete the survey by responding according to the type of questions.</li> </ul> |                                                                         |                                                                     |                                                                        |           |  |  |  |  |  |  |
|----------------------------------------------------------------------------------------------------|-------------------------------------------------------------------------|---------------------------------------------------------------------|------------------------------------------------------------------------|-----------|--|--|--|--|--|--|
|                                                                                                    | 10Week [04 June - 10 June]  E Survey: Measurement of class satisfaction |                                                                     |                                                                        |           |  |  |  |  |  |  |
| Course H                                                                                                    | lome —                                                                  | ♠ > Ubion Coursemos ··· > 10W                                       | eek [04 June > Survey: N                                               | Measureme |  |  |  |  |  |  |
| Grade//                                                                                                    | Attendance 🔶 🕠                                                          |                                                                     |                                                                        |           |  |  |  |  |  |  |
|                                                                                                    | e-Attendance                                                            | Survey: Measureme                                                   | nt of class satisf                                                     | faction   |  |  |  |  |  |  |
| - Offlin<br>- Grade                                                                                                    | ne-Attendance                                                           |                                                                     | Mada: Anonymaus                                                        |           |  |  |  |  |  |  |
|                                                                                                    | ts Notifications 👻                                                      | <ol> <li>I can understand the<br/>contents of the class.</li> </ol> | Mode: Anonymous <ul> <li>Very much</li> <li>Yes</li> <li>No</li> </ul> |           |  |  |  |  |  |  |
| Activities                                                                                                    | s/Resources —                                                           |                                                                     | ○ Not at all                                                           |           |  |  |  |  |  |  |
|                                                                                                    | gnment                                                                  | 2. I completed more than three basic major classes.                 | <ul><li>○ Yes</li><li>○ No</li></ul>                                   |           |  |  |  |  |  |  |
| file                                                                                                    |                                                                         |                                                                     | Submit your answers                                                    | Cancel    |  |  |  |  |  |  |
| O VOD                                                                                                    | More -                                                                  |                                                                     |                                                                        |           |  |  |  |  |  |  |

### Activity : Poll

- You need to decide on pros and cons or when you need to select one of several items.

- The voting is anonymous or signed depending on the instructor's setting, and the disclosure of the response may vary depending on the setting.

- Voting also includes (optional) a first-come, first-served response function.

| Vote: F | Preferred date for the final e                                                | exam                                              |
|---------|-------------------------------------------------------------------------------|---------------------------------------------------|
|         | Course Home —                                                                 | ♠ > Ubion Coursemos ··· > 11Week [11 June - ··· > |
|         | Grade/Attendance -<br>· Online-Attendance<br>· Offline-Attendance<br>· Grades | Vote: Preferred date for the fi                   |
|         | Students Notifications -<br>Others -<br>Activities/Resources +                | ○ 6/2 ○ 6/9 ○ 6/11 ○ 6/13           Save my poll  |

Vote: Preferred dat… inal exam

# Activity : Confirmation of Team Project Member

- When working on a team project in class, you can check your teammates.
- Click 'Others' > 'Group member' menu at the left-side of the course homepage.

| <u>8</u> a | Course Home —                                       | Educational Data Science > Group Members     |
|------------|-----------------------------------------------------|----------------------------------------------|
| Ħ          | Course Info ▲<br>· Participants list                | Group Members                                |
|            | Grade/Attendance ▲<br>• Online-Attendance           | Team Project                                 |
|            | <ul><li>Offline-Attendance</li><li>Grades</li></ul> | 팀A<br>이 유비온1 (ubio***) 유비온5 (ubio***)        |
| ጵ          | Students Notifications <del>•</del><br>Others •     | 유비온7 (ubio***) 유비온9 (ubio***)                |
|            | Group members                                       | EB                                           |
|            | Activities/Resources +                              | 유비온2 (ubio***) 유비온4 (ubio***) 유비온6 (ubio***) |
|            |                                                     | 유비온8 (ubio***) 유비온10 (ubio***)               |
|            |                                                     |                                              |
|            |                                                     |                                              |
|            |                                                     |                                              |

### Activity : Group Board

- It is used as a space for sharing information and discussion during group learning.
- There are two type of groups.

Separate groups: You can only see the activities of your group and not the activities of other groups. Visible groups: You can also see other groups' activities.

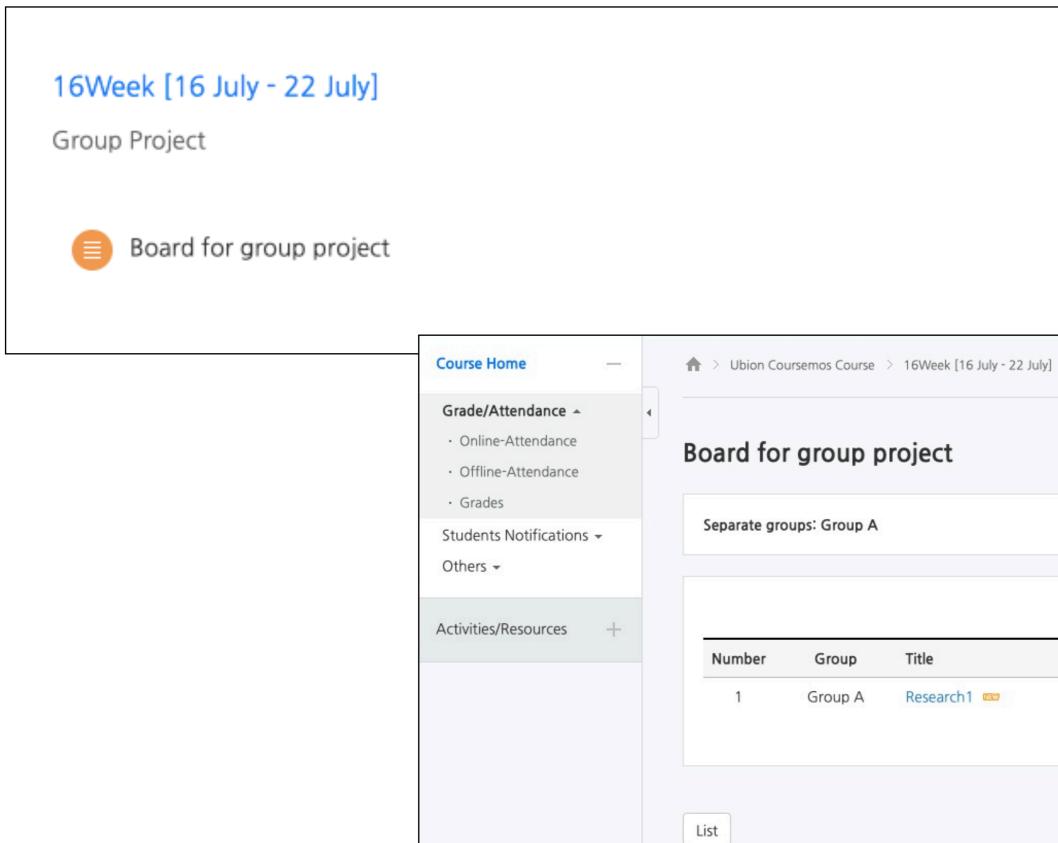

| > Board for group project |                 |                    |         |
|---------------------------|-----------------|--------------------|---------|
|                           |                 |                    |         |
|                           | Total Count : 1 | Total Page : 1 / 1 | 15 View |
|                           | <br>100         |                    |         |
|                           | Write           | r Created Dat      | e Hit   |
|                           | Write<br>유비온    |                    |         |
|                           | 6-724 (A-727)   |                    |         |

### Activity : Online-attendance

- 'Online-Attendance' is basically activated in the e-learning class classroom.
- In courses that do not use online attendance, check the ratio of the length of the video to the user's watching rate.
- You can check the degree of learning by week and content, and you can check the detailed history by clicking the "View : \* " button.

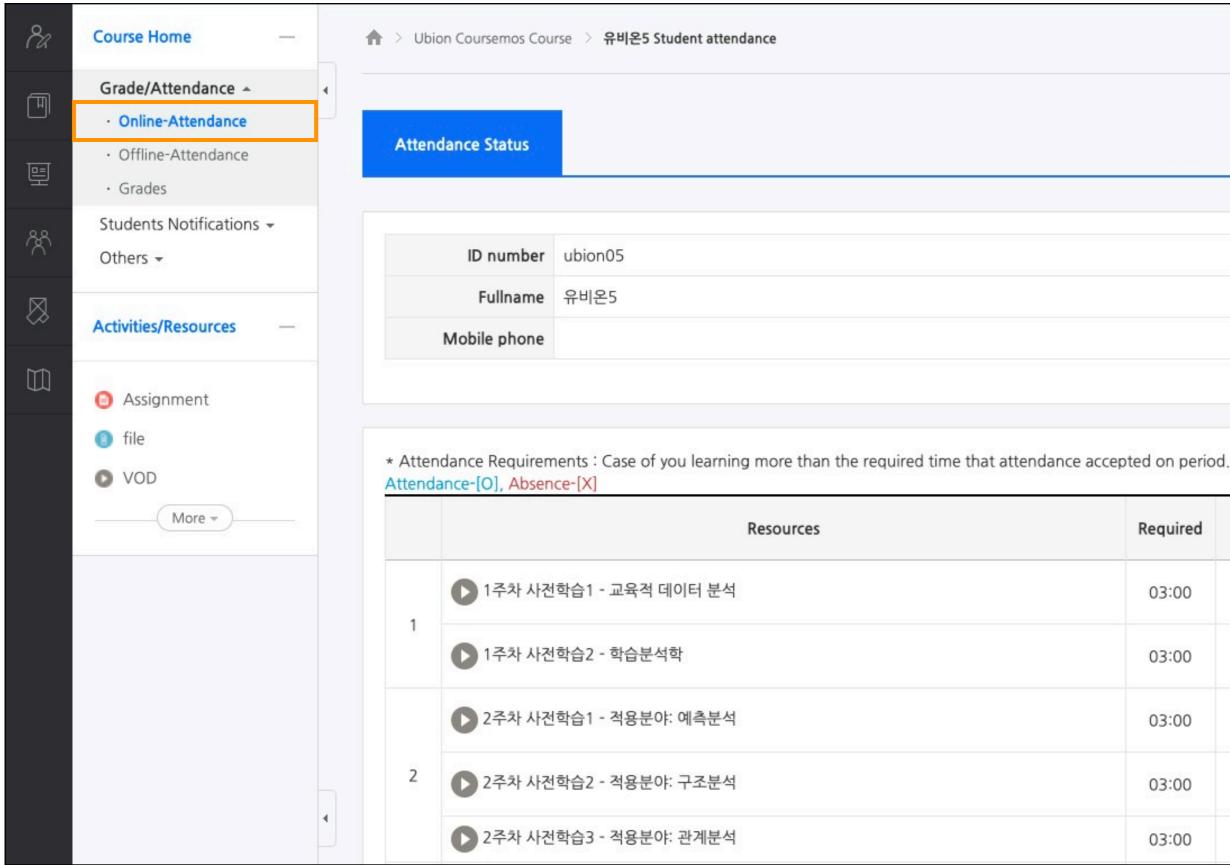

| Required | Watched 🕐 | Attendance      | Week<br>attendance |  |
|----------|-----------|-----------------|--------------------|--|
| 03:00    | -         | O               |                    |  |
| 03:00    | 1071      | O<br>attendance | 0                  |  |
| 03:00    |           | O<br>attendance | Х                  |  |
| 03:00    |           | O               |                    |  |
| 03:00    | -         | х               |                    |  |

## Activity : Grades

- All activities and assessments of the course are gathered at "Grades".
- Click 'Grade/Attendance' > 'Grades' menu at the left-side of the course homepage
- In "Grades", you can check your scores from the time the professor open it.

| 8a | Course Home —                                                  |   | ♠ > Ubion Coursemos Course > User report |                |
|----|----------------------------------------------------------------|---|------------------------------------------|----------------|
| Ē  | Grade/Attendance - Online-Attendance Offline-Attendance Grades | • | User report - 유비온5                       |                |
| ጵ  | Students Notifications -<br>Others -                           |   | View Overview report User report         |                |
|    | Activities/Resources —                                         |   |                                          |                |
|    | <ul> <li>Assignment</li> <li>file</li> </ul>                   |   | Grade item                               | Calcul<br>weig |
|    | VOD                                                            |   | Ubion Coursemos Course                   |                |
|    | More -                                                         |   | 중간고사                                     |                |
|    |                                                                | 4 | $ar{x}$ 중간고사 total                       | 30.00          |
|    |                                                                |   | ■ 기말고사                                   |                |
|    |                                                                |   | $ar{x}$ 기말고사 total                       | 30.00          |
|    |                                                                |   | 출석                                       |                |
|    |                                                                |   | ☑ 출석                                     | -              |
|    |                                                                |   | $ar{x}$ 출석 total                         | 20.00          |
|    |                                                                |   | ·····································    |                |
|    |                                                                |   | [과제] 학습분석 사례 조사                          | 0.00           |
|    |                                                                |   | $ar{x}$ 과제 total                         | 20.00          |
|    |                                                                |   | $\Sigma$ Course total                    | -              |
|    |                                                                |   |                                          |                |

| Δ |   |  |
|---|---|--|
| C | • |  |
|   |   |  |

| lated |        |       |            | Percentile       |
|-------|--------|-------|------------|------------------|
| ght   | Grade  | Range | Percentage | conversion grade |
|       |        |       |            |                  |
|       |        |       |            |                  |
| 0 %   | 80.00  | 0-100 | 80.00 %    |                  |
|       |        |       |            |                  |
| 0 %   | 60.00  | 0-100 | 60.00 %    |                  |
|       |        |       |            |                  |
|       | 15.00  | 0-20  | 75.00 %    | •                |
| 0 %   | 100.00 | 0-100 | 100.00 %   |                  |
|       |        |       |            |                  |
| ) %   | 70.00  | 0-100 | 70.00 %    | 0.00             |
| 0 %   | 70.00  | 0-100 | 70.00 %    | 5                |
|       | 304.00 | 0-400 | 76.00 %    | 0.00             |